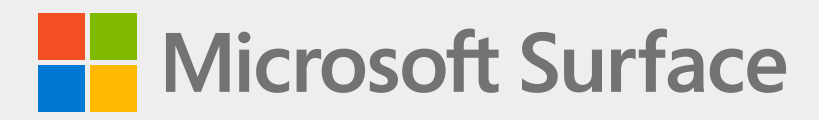

# **Surface Go 2 Surface Go 3 Guía de reemplazo del soporte trasero**

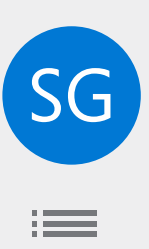

## *Declinación de responsabilidades de garantías y limitación de los daños*

Toda la información, el contenido, los materiales y los productos puestos a su disposición en este Manual o junto con él los proporciona Microsoft "tal cual" y "según estén disponibles", a menos que Microsoft especifique lo contrario por escrito. Microsoft no ofrece ninguna manifestación o garantía de cualquier tipo, expresas o implícitas, en relación con la información, el contenido, los materiales y los productos incluidos o puestos a su disposición en este Manual, o que lo acompañen, a menos que se especifique por escrito. Usted acepta expresamente que el uso de la información, el contenido, los materiales y el producto de este Manual o que lo acompañan es bajo su propio riesgo.

En la mayor medida permitida por la ley, Microsoft renuncia a todas las garantías, expresas o implícitas, incluidas, entre otras, las garantías implícitas de comerciabilidad e idoneidad para un propósito específico. En la mayor medida permitida por la ley, Microsoft no será responsable de los daños de ningún tipo que surjan del uso de la información, el contenido, los materiales o los productos puestos a su disposición en este Manual o junto con él, incluidos, entre otros, daños directos, indirectos, incidentales, consecuentes o punitivos, a menos que se especifique lo contrario por escrito.

#### *Aviso*

Microsoft y sus proveedores pueden tener patentes, solicitudes de patentes, marcas comerciales, derechos de autor, secretos empresariales u otros derechos de propiedad intelectual e industrial que cubran el tema de este documento. El hecho de que Microsoft proporcione este documento al destinatario no concede ni implica ninguna licencia sobre patentes, marcas comerciales, derechos de autor, secretos empresariales u otros derechos de propiedad intelectual e industrial, y el uso permitido por el destinatario de dichos derechos de propiedad intelectual e industrial, si los hubiera, se rige únicamente por los Acuerdos.

Este documento y la información que contiene están sujetos a cambios sin previo aviso. Puede encontrar la información más reciente sobre el mantenimiento y la reparación de dispositivos Surface en [https://aka.ms/](https://docs.microsoft.com/es-es/surface/support-solutions-surface) [surfaceservicing.](https://docs.microsoft.com/es-es/surface/support-solutions-surface) Consulte siempre la información más actualizada disponible antes de realizar el mantenimiento o la reparación del dispositivo.

© 2021 Microsoft Corporation. Todos los derechos reservados.

Número de referencia del documento: M1240732

# **Contenido**

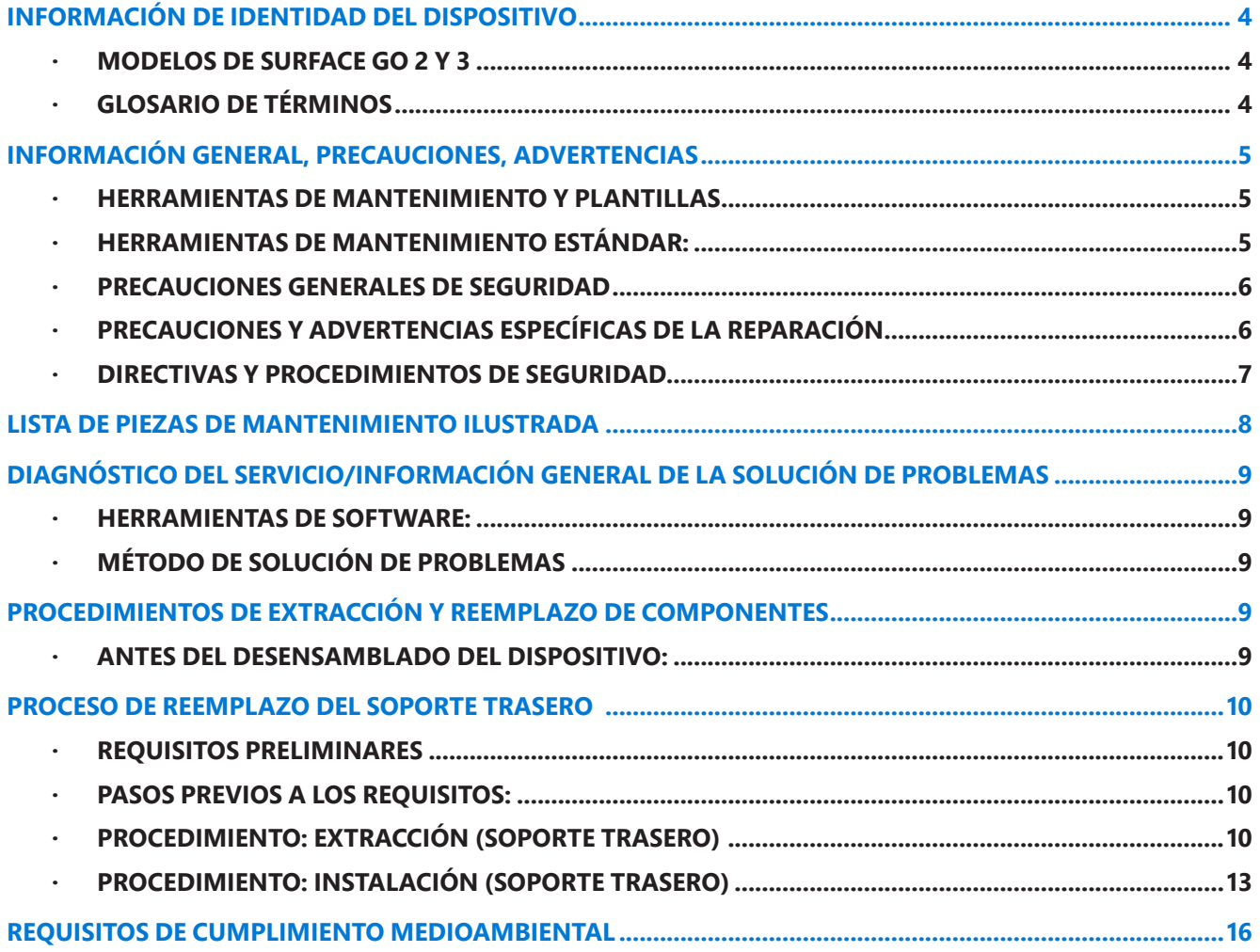

 $\equiv$ 

# <span id="page-3-0"></span>**Información de identidad del dispositivo**

## **Modelos de Surface Go 2 y 3**

1901: Surface Go 2 Wi-Fi para consumidores (platino y negro) 1926: Surface Go 2 Wi-Fi para empresas (platino y negro) 1927: Surface Go 2 4G LTE para consumidores/empresas (platino) 2022: Surface Go 3 4G LTE para consumidores/empresas (platino y negro)

El número de serie y el modelo de Surface Go 2 se encuentran debajo del soporte trasero. El número de modelo también se indica en la parte inferior del soporte trasero.

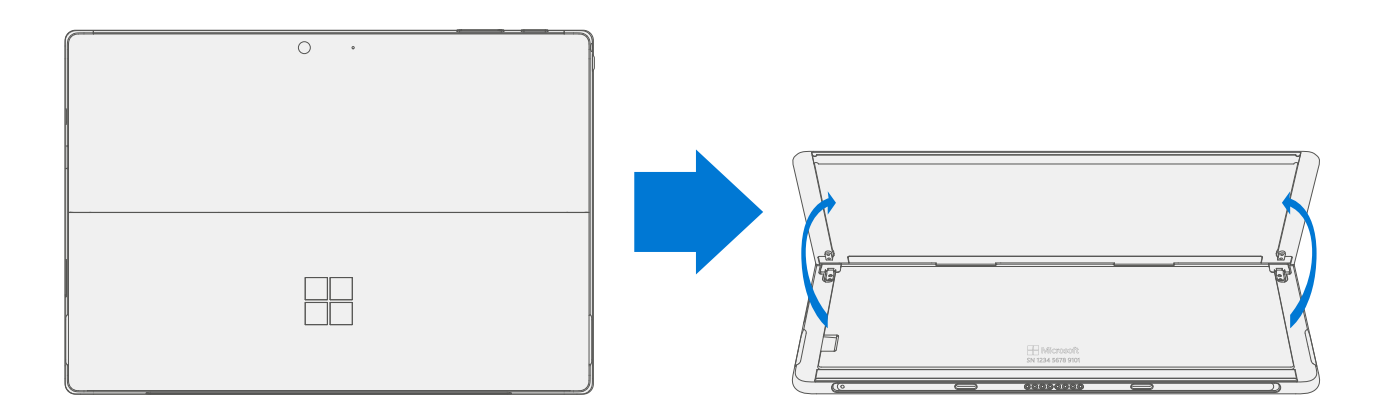

## **Glosario de términos**

Los siguientes términos se utilizan en este manual:

- **SDT**: kit de herramientas de diagnóstico de Surface (Surface Diagnostic Toolkit)
- **ESD**: descarga electroestática (Electro-Static Discharge)
- **IBC**: cubierta trasera de la tableta
- **TDM**: el módulo de pantalla táctil (Touch Display Module) es la pantalla completa con todas las capas.
- **FRU**: las unidades reemplazables en el campo (Field Replaceable Units) son componentes del subsistema tales como la tapa de SIM/rSSD, el soporte trasero y la rSSD. Las **FRU** solo están disponibles para ASP. Algunas unidades reemplazables solo estarán disponibles como FRU y, por lo tanto, solo son compatibles con ASP.
- **Repuestos comerciales/CRU**: unidades reemplazables por el cliente (Customer Replaceable Units) disponibles para los clientes comerciales para la reparación por un técnico experto.

# <span id="page-4-0"></span>**Información general, precauciones, advertencias**

 $\triangle$  Este símbolo identifica la información importante sobre seguridad y salud en este manual.

## **Herramientas de mantenimiento y plantillas**

#### **Herramientas de mantenimiento estándar:**

- Muñequera antiestática (resistencia 1 MOhm)
- Tapete suave seguro contra descargas electrostáticas (ESD)
- Destornillador 3IP (Torx-Plus)
- Paño de microfibra

Las herramientas identificadas en esta lista se pueden comprar en muchos comercios diferentes, entre los que se incluyen Amazon, iFixit, Chemdex y otros proveedores.

## <span id="page-5-0"></span>**Precauciones generales de seguridad**

 $\triangle$  Tenga siempre en cuenta las siguientes precauciones generales de seguridad:

- Abrir o reparar cualquier dispositivo puede comportar riesgos de descargas eléctricas, daños al dispositivo, incendios o lesiones personales y otros peligros. Tenga cuidado al realizar estas actividades como se describe en este manual. Solo los técnicos de TI calificados a los que Microsoft haya proporcionado este manual deben intentar realizar actividades de reparación de CRU. Solo los proveedores de mantenimiento autorizados por Microsoft deben realizar actividades de reparación de FRU.
- Seleccione y use siempre la fuente de alimentación de CA adecuada en el dispositivo. Le recomendamos que utilice unidades y cables de alimentación de CA originales de Microsoft. En todos los dispositivos se proporciona una unidad de alimentación de Microsoft.
- Usa únicamente la alimentación de CA suministrada en una toma de corriente (de red) estándar. No uses fuentes de alimentación no estándar, como generadores o inversores, aunque el voltaje y la frecuencia parezcan aceptables.
- El uso incorrecto de las baterías del dispositivo puede provocar un incendio o una explosión. Solo abra la carcasa de un dispositivo como se describe en este manual. No caliente, abra, perfore, mutile ni arroje al fuego los dispositivos o sus baterías. No deje ni cargue los dispositivos bajo la luz solar directa o expuestos a otras fuentes extremas de calor durante un período de tiempo prolongado. Hacerlo puede causar daños en las baterías o derretirlas.

Para obtener información adicional sobre la seguridad del producto, incluida información sobre

- Conservación de la audición
- Consideraciones relacionadas con el calor
- Peligro de asfixia/piezas pequeñas
- Interferencia con dispositivos médicos
- Cristales rotos
- Ataques fotosensibles
- Trastornos musculoesqueléticos

Consulte [aka.ms/surface-safety](https://support.microsoft.com/es-es/help/4023454/safety-information) o la app Surface. Para abrir la app Surface, seleccione el botón Inicio, escriba Surface en el cuadro de búsqueda y luego seleccione la app Surface.

## **Precauciones y advertencias específicas de la reparación**

- Antes de abrir el dispositivo, asegúrese de que esté apagado y desconectado de una fuente de alimentación.
- Recomendamos usar gafas protectoras como precaución de seguridad al desensamblar/ volver a ensamblar un dispositivo.
- Antes de abrir el dispositivo, compruebe siempre que está usando una muñequera antiestática y que el área de trabajo está correctamente conectada a tierra para garantizar un entorno seguro contra las descargas electrostáticas (ESD)
- Compruebe que se sigan las pautas generales y los pasos de cumplimiento respecto a las ESD antes de comenzar las actividades. Para obtener información detallada, consulte Antes del desensamblado del dispositivo.
- Al retirar cada subensamblado del dispositivo, colóquelo (y todos los tornillos que lo acompañan) lejos del área de trabajo para evitar daños al dispositivo y al subensamblado.

## <span id="page-6-0"></span>**Directivas y procedimientos de seguridad**

El equipo del programa de seguridad de productos de campo de Microsoft se conoce como el Equipo de respuesta rápida (RRT). Todos los problemas del dispositivo que puedan estar relacionados con la seguridad deben manejarse de acuerdo con las siguientes instrucciones.

Como guía rápida, cualquier dispositivo Microsoft Surface que muestre visualmente cualquiera de los síntomas siguientes se quitará inmediatamente del proceso de reemplazo y se entregará a su administrador de desviación o al profesional de soporte técnico de TI para su notificación a Microsoft RRT:

- Cualquier componente quemado o fundido, trazas o piezas de plástico en el **exterior** del dispositivo, o que de otro modo presente daños por calor, incluida la carbonización observada en el puerto de carga y otros;
- Cualquier componente quemado o fundido, trazas o piezas de plástico en el **interior** del dispositivo, o que de otro modo presente daños por calor.
- Cualquier accesorio que se incluya con el dispositivo de Microsoft que muestre daños por fundido o calor, como fuentes de alimentación, teclados, ratones, cables, conectores de carga, etc.
- Cualquier dispositivo que exhiba una carcasa que se haya separado o abierto por razones distintas al abuso del cliente (por ejemplo, daños por impacto por caída, evidencia de manipulación, separación causada por una batería que funciona mal).
- Cualquier otro hallazgo que pueda constituir un peligro de seguridad para el usuario, como bordes afilados en los plásticos.

El administrador de desviación o el profesional de soporte técnico de TI deben enviar un correo electrónico a Microsoft RRT con imágenes que muestren los daños dentro de las 24 horas posteriores a la recepción del dispositivo. Consulte la Guía de ASP para obtener la dirección de correo electrónico de Microsoft RRT.

Los no ASP deben ponerse en contacto con los Servicios de soporte técnico de Microsoft Surface.

Su correo electrónico debe incluir lo siguiente:

- El modelo y el número de serie del dispositivo o accesorios de Microsoft Surface afectados.
- El número de solicitud de servicio (SR) bajo el cual se recibió el dispositivo (apunte N/A si no existe SR).
- Una breve descripción de los daños encontrados.
- Fotografías claras que muestren los síntomas observados.

El administrador de desviación o el especialista de soporte técnico de TI deben esperar instrucciones del RRT de seguridad del producto de Microsoft para la unidad afectada antes de continuar con las actividades o devolver el dispositivo al usuario final.

# <span id="page-7-0"></span>**Lista de piezas de mantenimiento ilustrada**

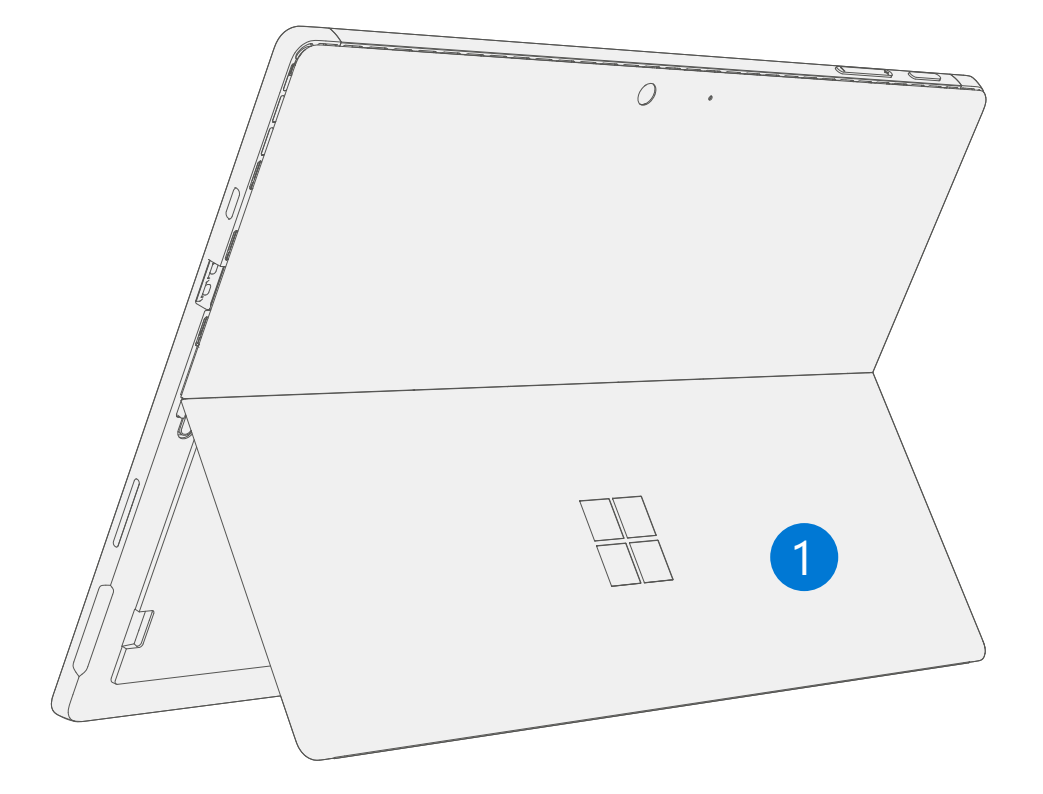

**IMPORTANTE:** La disponibilidad de las piezas de mantenimiento del dispositivo se segmenta en dos grupos. Las FRU son piezas disponibles para la actividad de mantenimiento a través de un proveedor de servicios autorizado que cuente con un contrato específico con Microsoft. Las CRU o repuestos son piezas disponibles para la actividad de reparación por parte de un técnico especializado.

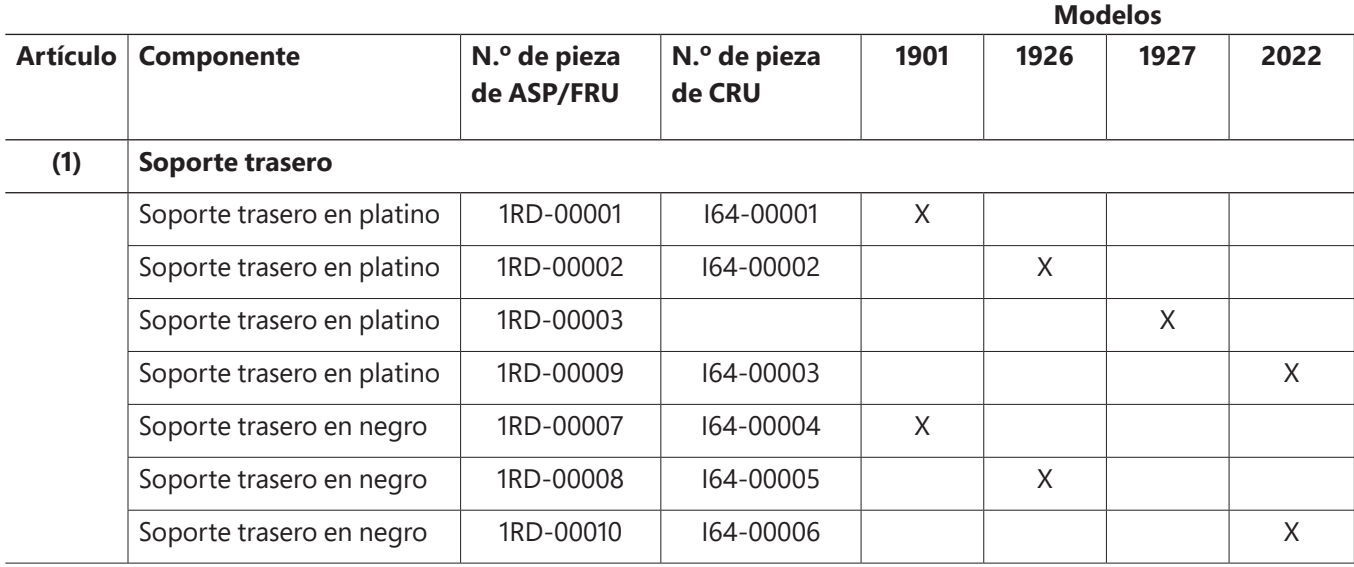

# <span id="page-8-0"></span>**Diagnóstico del servicio/información general de la solución de problemas**

- Para obtener soporte técnico general de Surface, visite [www.support.microsoft.com](https://support.microsoft.com/es-ES)
- Para solucionar problemas de características/funciones del dispositivo, u obtener más información sobre Surface Go, visite [www.aka.ms/SurfaceGoHelp](https://support.microsoft.com/es-es/surface-pro)
- Si quiere obtener más información sobre Windows, visite www.aka.ms/WindowsHelp
- Para obtener más información sobre las características de accesibilidad de Surface Go, consulte la guía del usuario en línea en [www.aka.ms/Windows-Accessibility](https://support.microsoft.com/es-es/windows/soporte-de-accesibilidad-para-windows-8b1068e6-d3b8-4ba8-b027-133dd8911df9)

## **Herramientas de software:**

- Procedimiento: [Actualizar el firmware y el sistema operativo del dispositivo Surface](https://support.microsoft.com/es-es/help/4023505)
- Procedimiento: [Vídeo sobre herramientas para Surface](https://www.youtube.com/watch?v=H5VlA6-fuY8&t)
- Descargar: [Controladores y firmware para Surface](https://support.microsoft.com/es-es/help/4023482)
- Descargar: [Kit de herramientas de diagnóstico de Surface \(SDT\)](https://support.microsoft.com/es-es/help/4037239/surface-fix-common-surface-problems-using-surface-diagnostic-toolkit)
- Descargar: [Borrador de datos de Surface](https://msdn.microsoft.com/es-es/library/mt605308.aspx)
- Descargar: [Herramientas de creación de imágenes de Surface](https://support.microsoft.com/es-es/surfacerecoveryimage)

#### **Método de solución de problemas**

Se debe tener en cuenta el siguiente método al solucionar problemas con los dispositivos Surface:

1. Actualice el dispositivo a las últimas versiones de SO/FW utilizando la herramienta SDT.

**IMPORTANTE:** Las actualizaciones de dispositivos son necesarias como requisito previo para cualquier reemplazo de hardware.

- 2. Verifique cualquier sospecha de errores de hardware configurando el dispositivo en un estado de versión de SO/FW conocido y ejecutando SDT para verificar el fallo:
	- a. Ejecute el SDT y verifique si la condición persiste. Consulte la sección Herramientas de software para obtener detalles sobre el SDT
		- i. Si no se resuelve el problema, recree la imagen de la SSD.
		- ii. Si se produce un error durante la recreación de la imagen, reemplace el dispositivo según los procedimientos establecidos.

# **Procedimientos de extracción y reemplazo de componentes**

#### **Antes del desensamblado del dispositivo:**

- Antes de intentar cualquier extracción o reemplazo, asegúrese siempre de que el dispositivo esté apagado y desconectado de una fuente de alimentación.
- Asegúrese siempre de que la superficie de trabajo esté cubierta con un material suave y seguro contra ESD que no deje marcas.
- Las superficies de trabajo deben limpiarse con regularidad para garantizar que no haya residuos/partículas abrasivas.
- Asegúrese de que se siguen las pautas generales y los pasos de cumplimiento respecto a las ESD antes de abrir el dispositivo.

# <span id="page-9-0"></span>**Proceso de reemplazo del soporte trasero**

## **Requisitos preliminares**

**IMPORTANTE:** Asegúrese de seguir todas las notas de precaución especiales (en negrita) dentro de cada sección del proceso.

#### **Herramientas y componentes requeridos**

- Herramientas:
	- o Destornillador 3IP (Torx-Plus)
	- o Tapete suave seguro contra descargas electrostáticas (ESD)
	- o Paño de microfibra
- Componentes:
	- o FRU de nuevo soporte trasero
		- (FRU incluye nuevos tornillos 3IP)

#### **Pasos previos a los requisitos:**

- **Apague el dispositivo**: asegúrese de que el dispositivo esté apagado y desconectado de una fuente de alimentación.
- **Seguridad general**: verifique que se sigan las instrucciones generales y los pasos de cumplimiento contra ESD antes de abrir el dispositivo. Para obtener información detallada, consulte la sección Antes del desensamblado del dispositivo (página 10).
- **Verifique el número de modelo del dispositivo**: asegúrese de que el número de modelo de la FRU del nuevo soporte trasero coincida con el número de modelo que se encuentra en la parte posterior del dispositivo.

#### **Procedimiento: extracción (soporte trasero)**

- 1. **Coloque la pantalla del dispositivo hacia abajo en un tapete suave seguro contra ESD.** Asegúrese de que la alfombrilla esté libre de cualquier material abrasivo que pueda rayar el cristal del módulo de pantalla táctil (TDM).
- 2. **Despliegue el soporte trasero a aproximadamente 90°**.

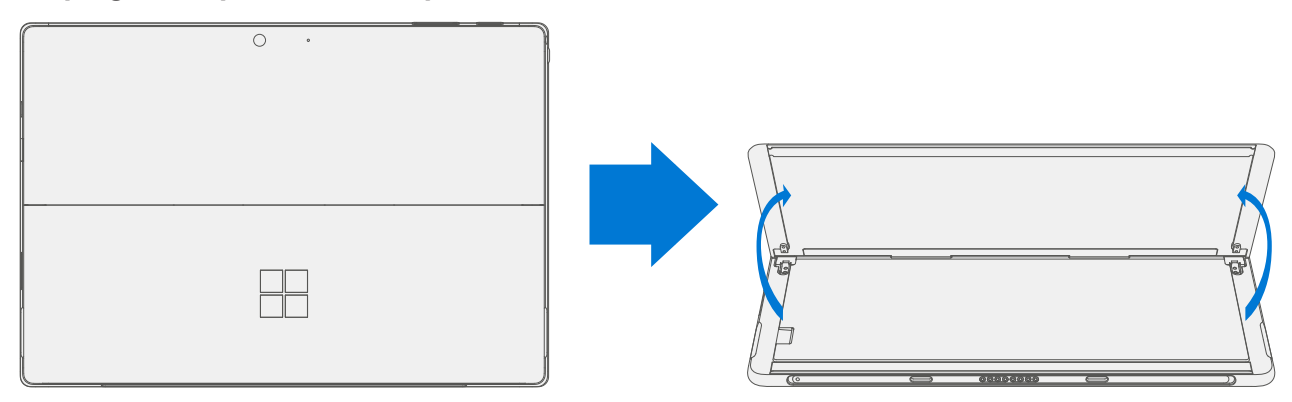

3. **Quite los tornillos de la bisagra**: con el destornillador 3IP (Torx-Plus), afloje los cuatro tornillos de la bisagra con 2 o 3 rotaciones. Con los tornillos sueltos, use el dedo para sostener la parte posterior del soporte trasero detrás de cada bisagra mientras retira del todo los dos tornillos de esta. Asegúrese de que los tornillos no caigan en la abertura de la bisagra.

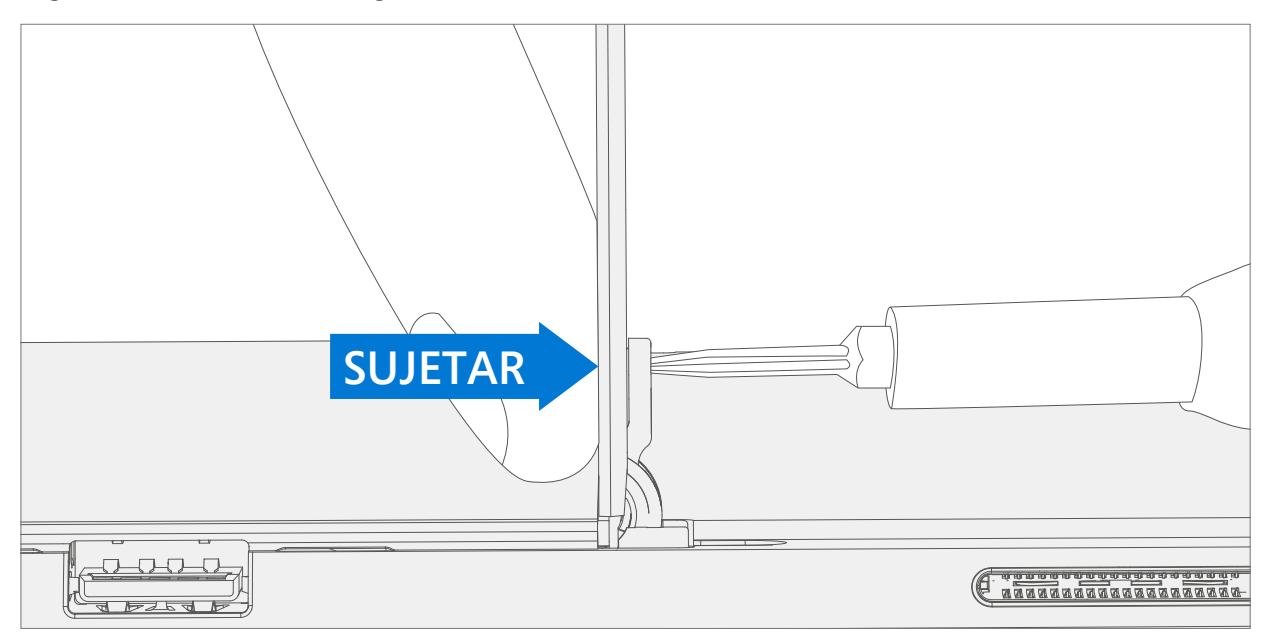

4. **Coloque el soporte trasero**: coloque el soporte trasero plano contra la IBC. Tenga cuidado de no empujar el soporte trasero cuando esté en esta posición, ya que podría causar abrasiones en la IBC.

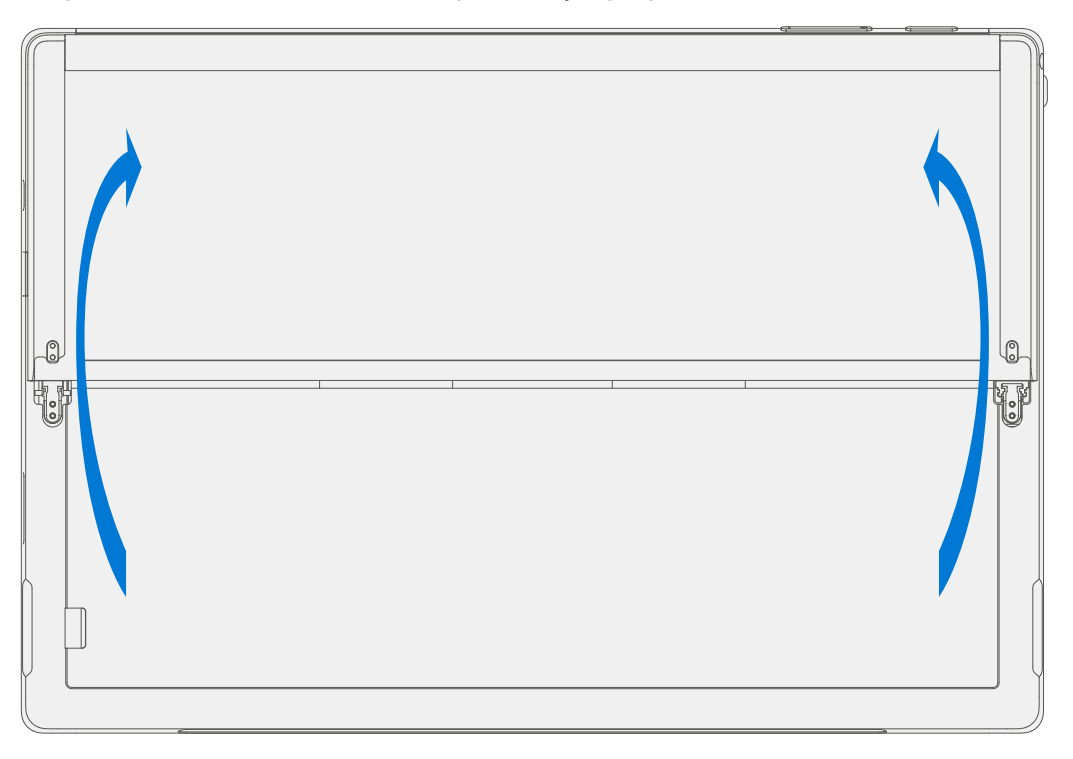

5. **Incline las bisagras hacia abajo**: con el pulgar o el dedo índice, incline ambas bisagras de 90° a aproximadamente 30°. Esto requerirá una importante cantidad de fuerza. Si es necesario, coloque el paño de microfibra entre el dedo y la bisagra para mayor comodidad. Tenga cuidado de no empujar la bisagra completamente hacia el interior de la cubierta, ya que será difícil retirarla.

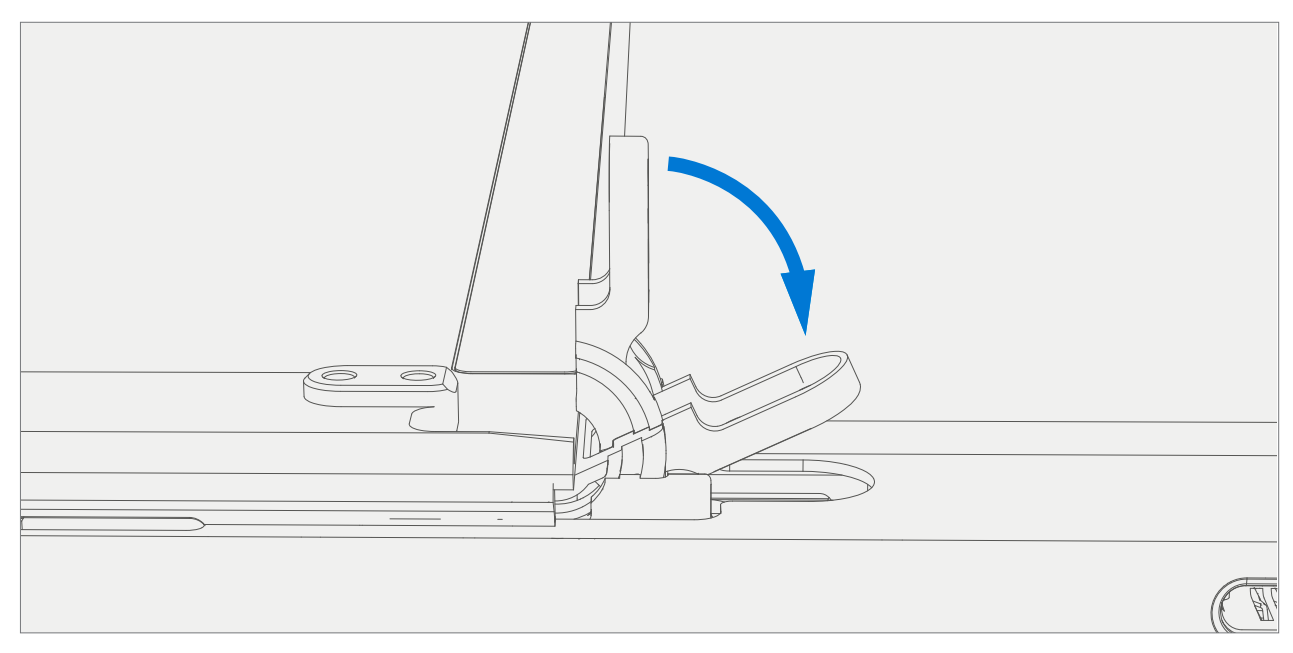

6. **Quite el soporte trasero**: con la palma de la mano, sostenga firmemente el dispositivo hacia abajo desde el centro de la IBC. Al mismo tiempo, agarre el soporte trasero fuera del centro entre el pulgar y el dedo índice y tire con firmeza. Tire con una fuerza moderada hasta que las inserciones de espuma se deslicen fuera del dispositivo. Si el soporte trasero está atascado, asegúrese de que no quede atrapado en las bisagras.

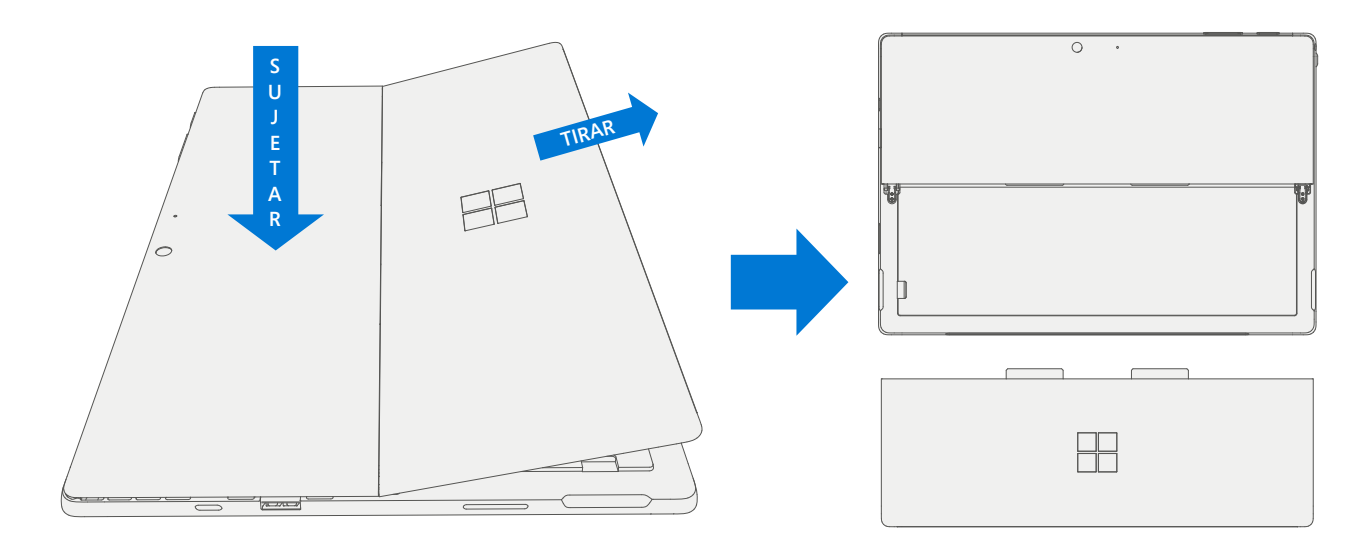

## <span id="page-12-0"></span>**Procedimiento: instalación (soporte trasero)**

- **<sup>1</sup> IMPORTANTE:** Tenga cuidado al manipular el nuevo ensamblado de soporte trasero para evitar daños estéticos en el soporte y el dispositivo. Los soportes traseros de Surface Go 2 no son compatibles con el dispositivo Surface Go original.
- 1. **Inserte las lengüetas con espuma**: con las bisagras todavía a ~30°, comience a deslizar las lengüetas con espuma del nuevo soporte trasero hacia las ranuras de la parte posterior de la IBC. La espuma debe deslizarse con una fuerza mínima: no arrugue la espuma usando un exceso de fuerza.
	- **PRECAUCIÓN:** No utilice ninguna herramienta u objeto afilado para ayudar a insertar las lengüetas en las ranuras. Solo se deben insertar las lengüetas. Si lo hace, se podrían dañar los componentes internos.

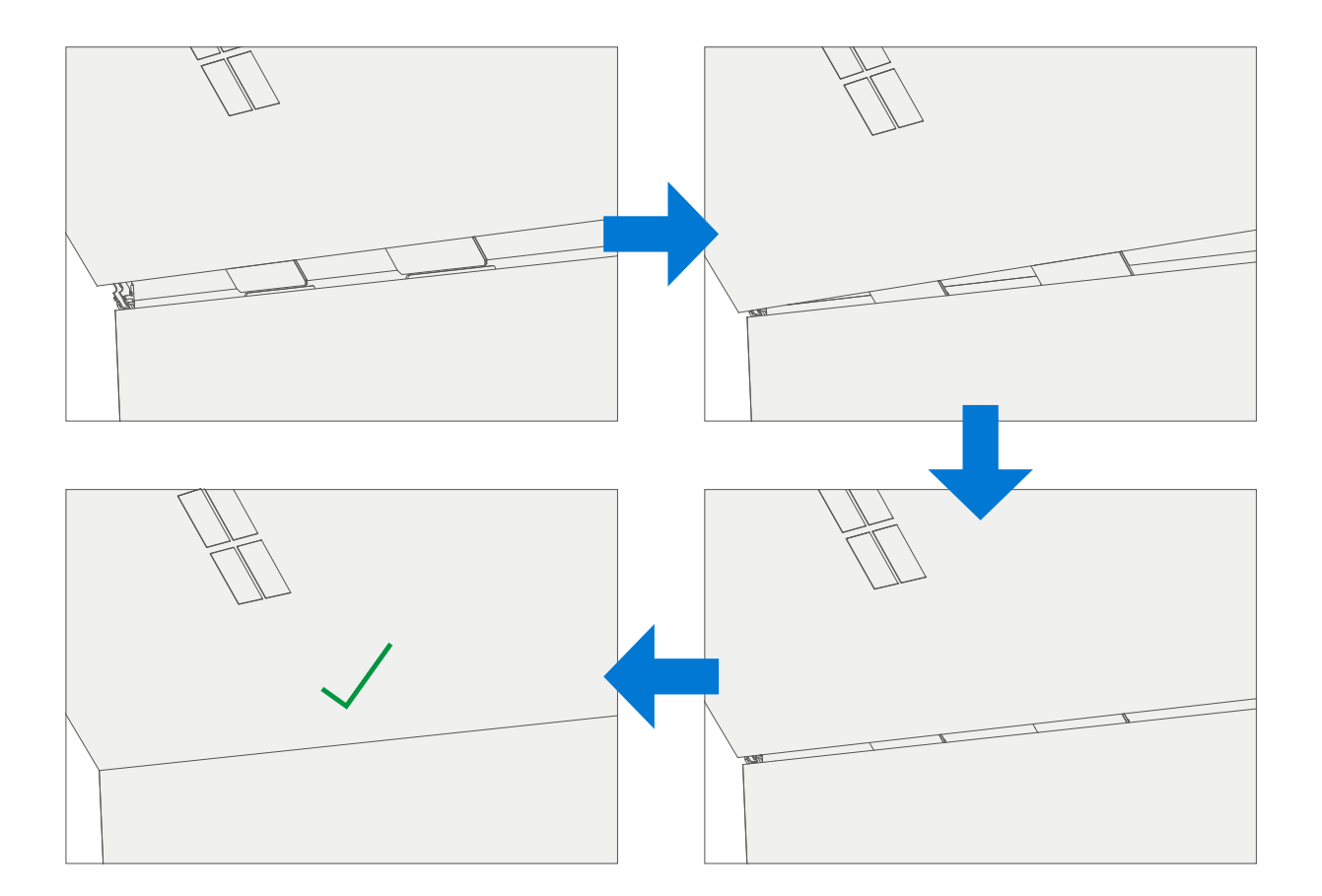

2. **Coloque el soporte trasero**: coloque el soporte trasero plano contra la IBC. Tenga cuidado de no empujar el soporte trasero cuando esté en esta posición, ya que podría causar abrasiones en la IBC.

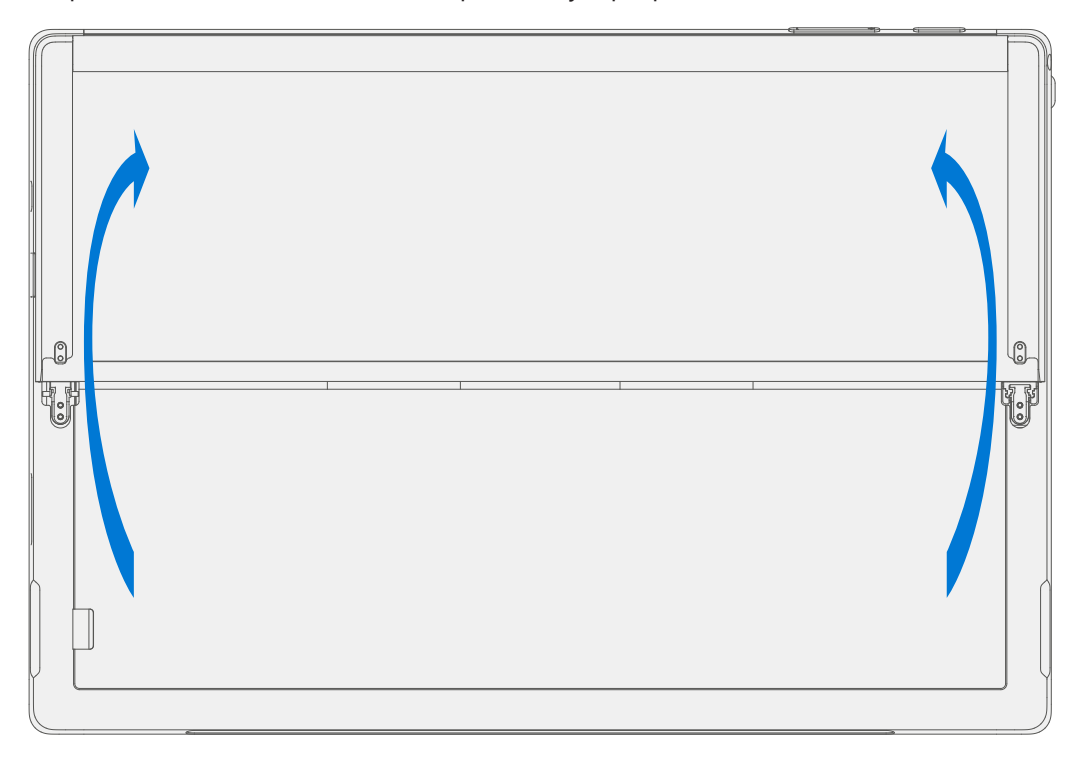

3. **Incline las bisagras hacia arriba**: con el pulgar o el dedo índice, suba ambas bisagras de 30° a aproximadamente 90°. Esto requerirá una importante cantidad de fuerza. Si es necesario, coloque el paño de microfibra entre el dedo y la bisagra para mayor comodidad.

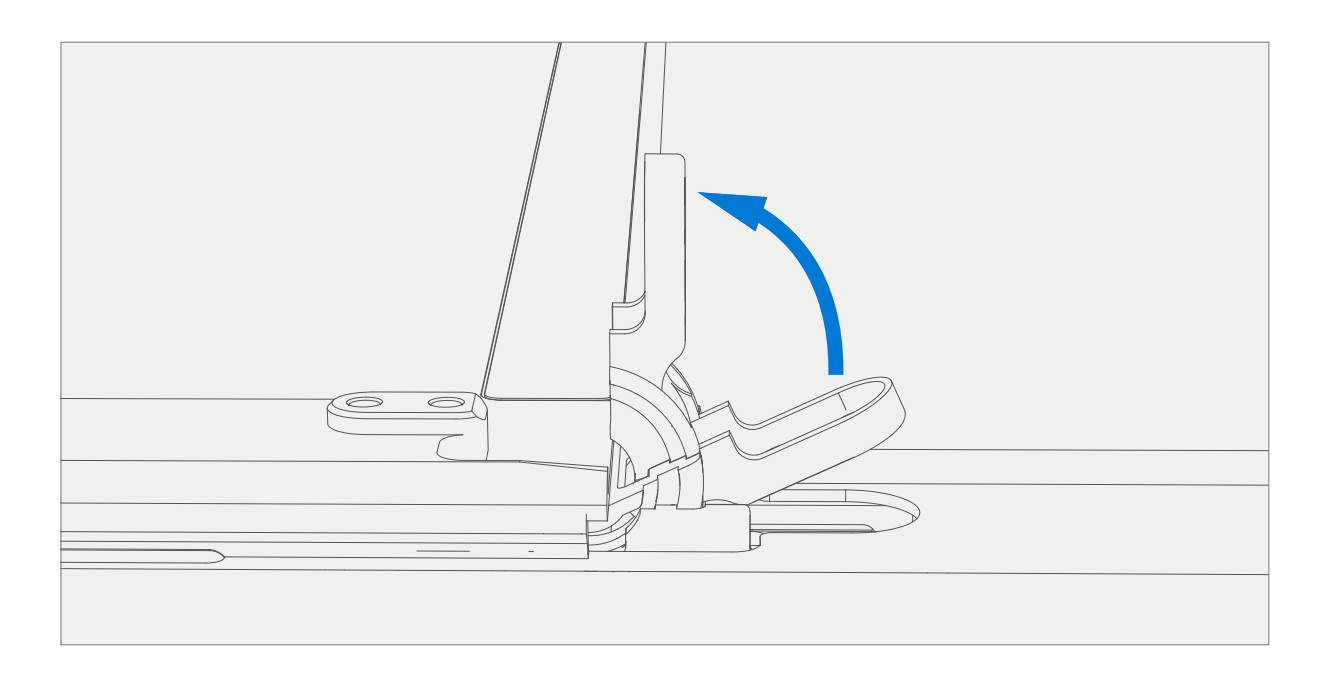

4. **Instale los tornillos de la bisagra**: gire el soporte trasero hasta aproximadamente 90° de modo que los orificios roscados del soporte trasero se alineen con los orificios de montaje de la bisagra. Instale los tornillos de la bisagra en el orden que se muestra a continuación con el destornillador 3IP (Torx-Plus). Asegúrese de que los tornillos no caigan en la abertura de la bisagra. Use el dedo para sostener la parte posterior del soporte trasero detrás de la bisagra mientras instala los tornillos, hasta que estén completamente asentados. Verifique que el soporte trasero esté correctamente alineado y asentado en las bisagras, y luego apriete los tornillos un cuarto de vuelta adicional (~90°).

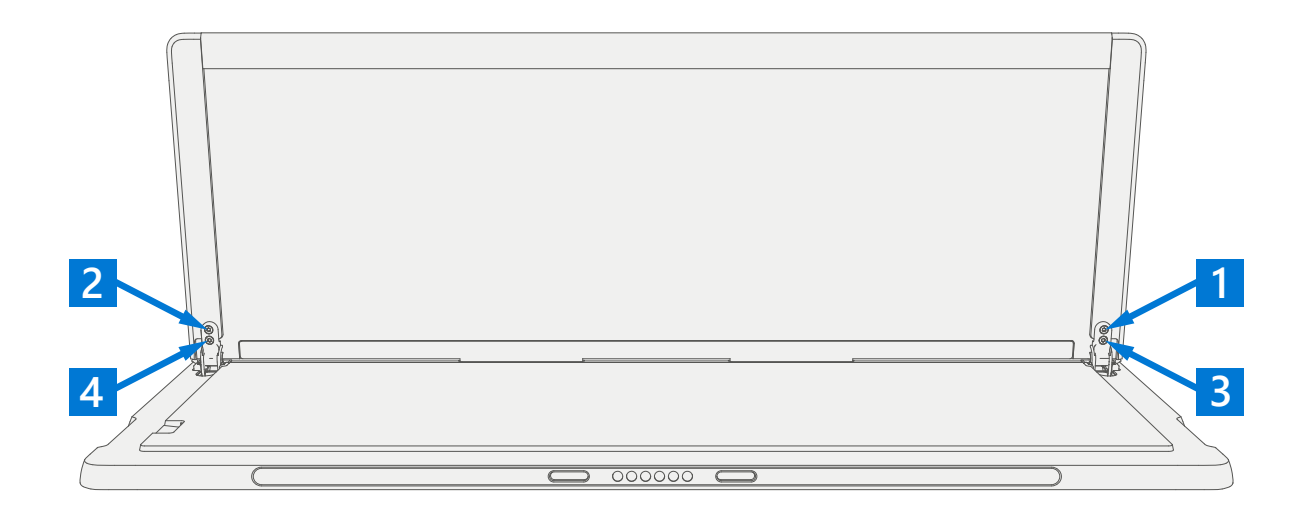

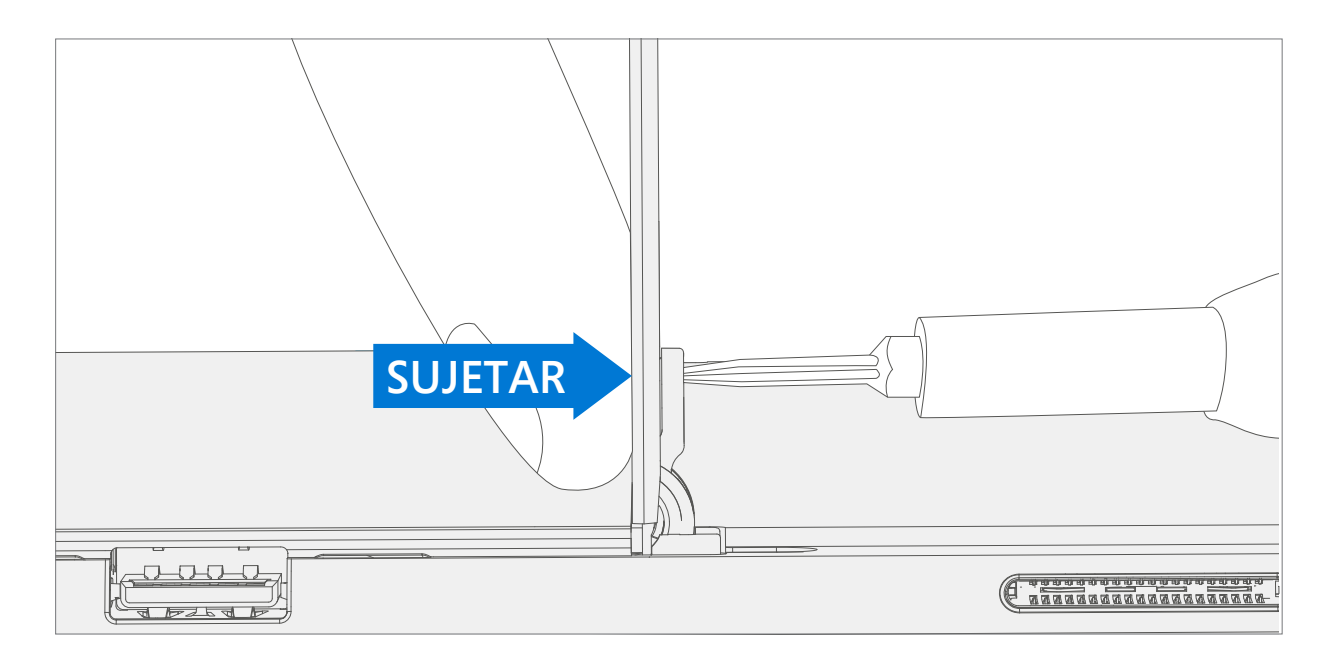

5. **Inspección final de la instalación del soporte trasero**: doble el soporte hacia abajo y retire el plástico protector del soporte y el logotipo si está presente. Verifique que los bordes laterales del soporte trasero estén alineados con las paredes del marco intermedio y que no haya huecos/espacios obvios entre el soporte y el IBC. Limpie el dispositivo a fondo (incluido debajo del soporte trasero) con el paño de microfibra para quitar todas las huellas dactilares.

.

# <span id="page-15-0"></span>**Requisitos de cumplimiento medioambiental**

Todos los residuos de equipos eléctricos y electrónicos (RAEE), los residuos de componentes electrónicos, los residuos de baterías y los residuos electrónicos deben gestionarse de acuerdo con las leyes y regulaciones aplicables y con H09117, "Normas de conformidad para la gestión ambientalmente racional de los residuos de equipos eléctricos y electrónicos (RAEE)", disponible en este vínculo: <https://www.microsoft.com/en-pk/download/details.aspx?id=11691> En caso de preguntas, póngase en contacto con AskECT@microsoft.com.

©2021 Microsoft.